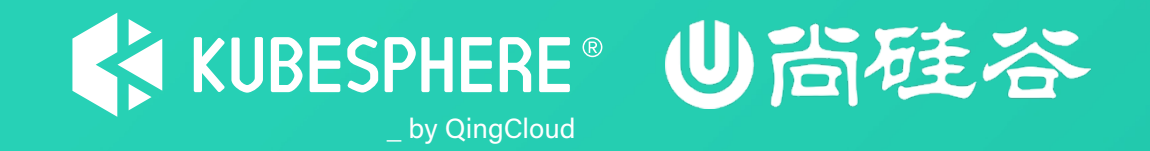

# **云原生实战 Helm 及 Helm 应用仓库简介**

### **李辉 — KubeSphere — 后端研发**

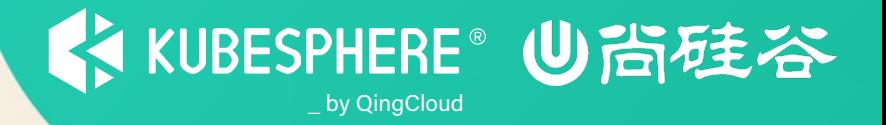

- **Helm 及其应用仓库简介**
- **如何开发一个 Helm 应用**
- **KubeSphere 应用开发**
- **应用仓库管理**
- **应用管理**

# **Helm 及其应用仓库简介**

• Helm 是 Kuberetes 的包管理器 类似于 Ubuntu 的 apt-get, Centos 的 yum, 用于管 Helm Chart 是用来封装 Kubernetes 应用程序的一

#### • 安装 Helm

在 https://github.com/helm/helm 上下载二进制

# **Helm 及其应用仓库简介**

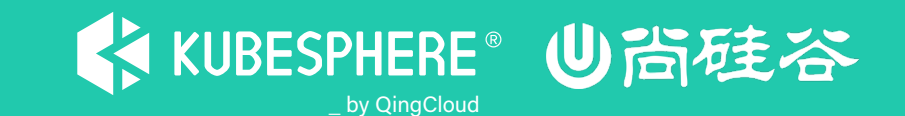

- 应用仓库: 管理和分发 Helm Charts.
- 安装 Harbor
	- 1. helm repo add harbor https://helm.goharbor.io
	- 2. helm fetch harbor/harbor
	- 3. 修改 values.yaml
	- 4. helm install my-harbor harbor -n harbor
	- 5. helm list -n harbor
	- 6. 登录 harbor, 默认账户密码 admin: Harbor12345

### **如何开发一个 Helm 应用**

• helm create hello-chart: 创建 Chart 目录 chart.yaml: 声明了当前 Chart 的名称、版本等基本信息 values.yaml: 提供应用安装时的默认参数 templates/: 包含应用部署所需要使用的YAML 文件,比如 Deployment 和 Service等 charts/: 当前 Chart 依赖的其它 Chart

\_ by QingCloud

KUBESPHERE<sup>®</sup> 心治硅谷

- helm template hello-chart: 渲染 Chart 并输出
- helm install hello hello-chart/ -n default: 安装 hello-chart
- helm package hello-chart: 打包 Chart
- 将 Chart 推送到应用仓库

#### **KubeSphere 应用开发**

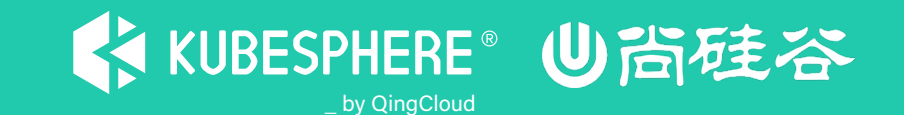

- 应用生命周期:
	- 开发中: 开发中的
	- 待发布: 已开发完成,等待应用商店管理员审核通过
	- 已审核通过: 应用商店管理员审核通过
	- 审核未通过: 应用商店管理员审核通过
	- 已上架: 已经上架到应用商店
	- 已下架: 从应用商店下架

#### **应用仓库管理**

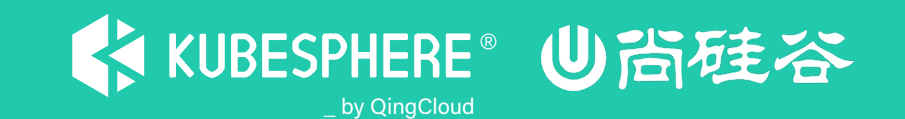

- 添加应用仓库
	- https://charts.kubesphere.io/main
	- 139.198.9.238:30882/chartrepo/private
- 删除应用仓库
- 手动更新应用仓库
- 应用仓库自动同步远程仓库

**应用管理**

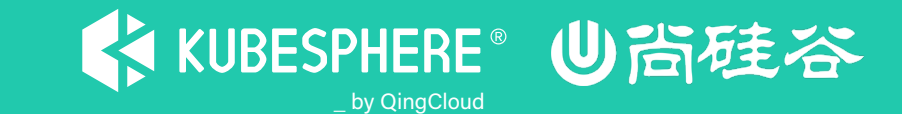

- 部署 hello -chart 应用
- 升级 hello -chart 应用
- 删除 hello -chart 应用

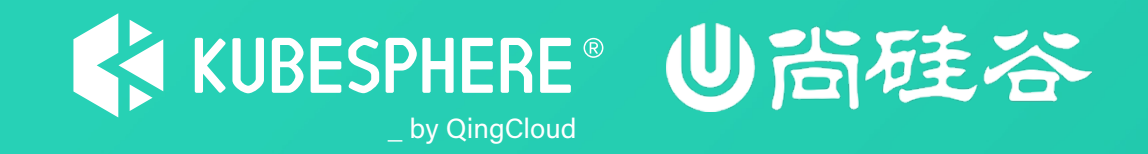

# **谢 谢 观 看**